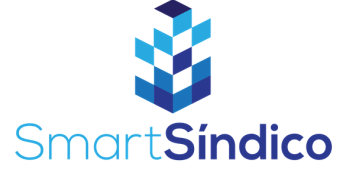

## **Consultar** ocorrências

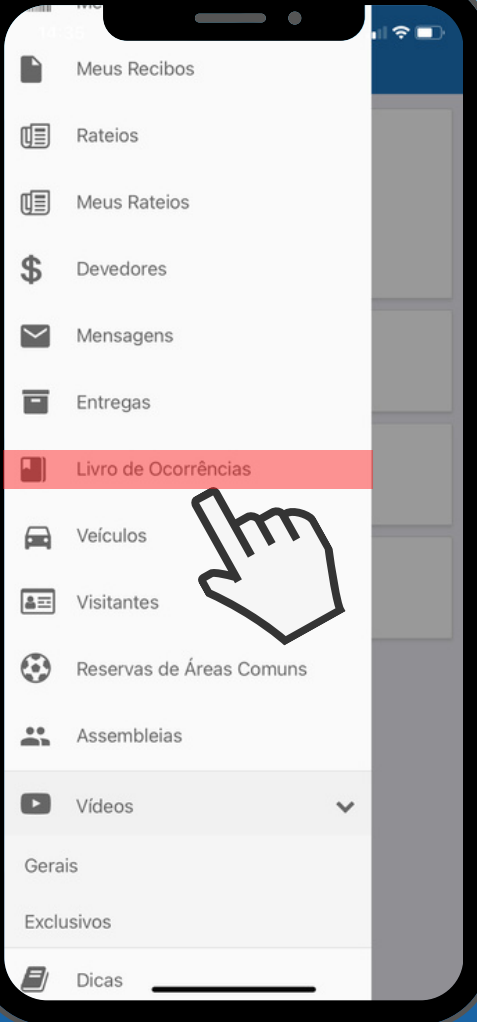

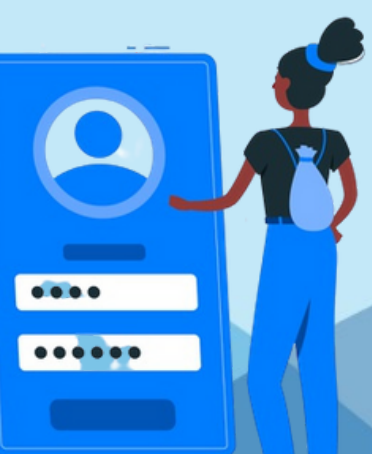

## **Abra o aplicativo clicando no ícone SmartSíndico**<br>
1988 **Clicando no ícone**<br>
1989 **SmartSíndico**

**Clique na opção de menu, e selecione Marino de Ocorrências"**<br>De l'Eivro de Ocorrências"

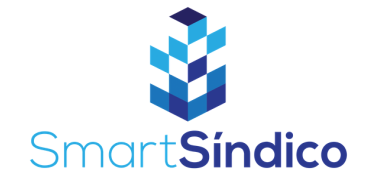

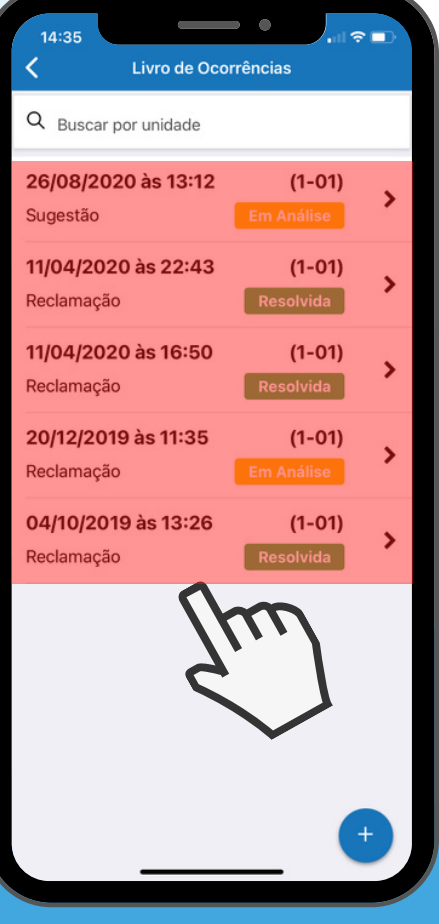

## **Selecione a ocorrência que deseja**<br>
3 deseja

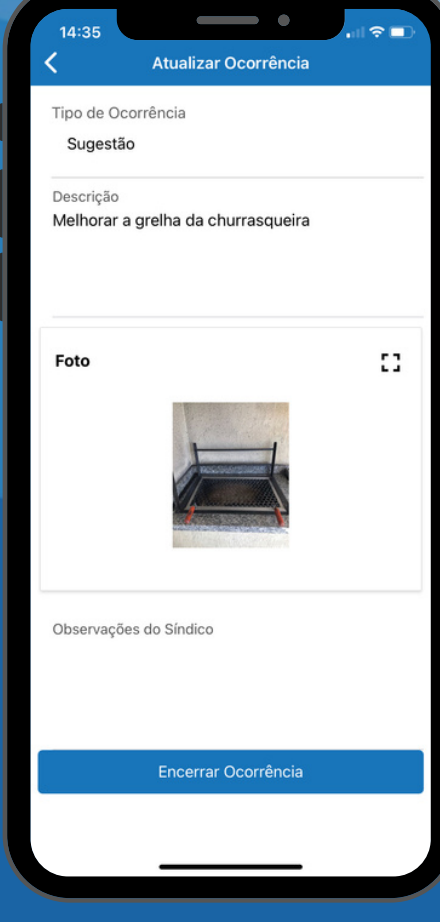

## **Consulte a ocorrência** 4